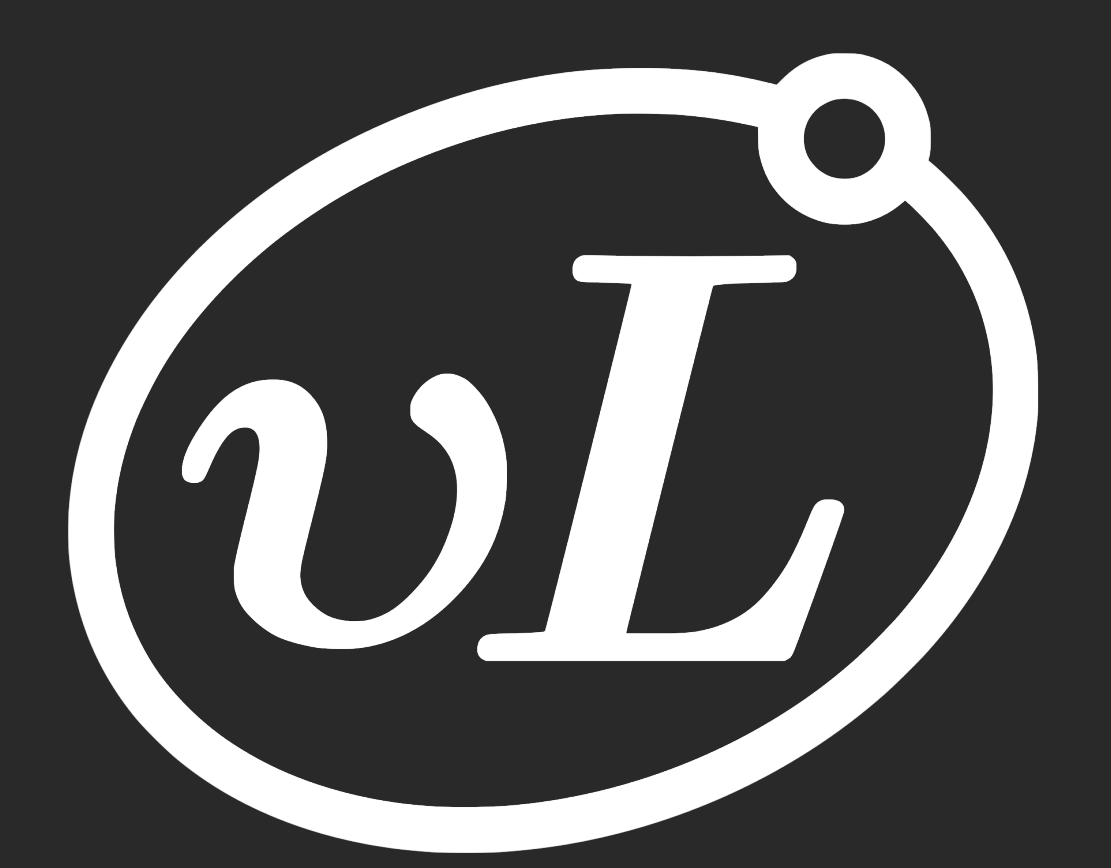

## **An introduction to LabVIEW**

**Raj Chaklashiya, Founder-President, February 22, 2018**

# **What is LabVIEW?**

- Graphical Programming Environment
- Used for data acquisition, storage, analysis, and presentation
- Controls devices for data collection and analysis
- Use virtual instruments you build and see onscreen
- Automates the whole experimental measurement process!

## **[LabVIEW Usage Examples](http://www.ni.com/en-us/innovations.html) in Physics Research**

- [AMO](http://sine.ni.com/cs/app/doc/p/id/cs-14144): Efficiently control several devices, integrating MATLAB for automated data analysis alongside data collection
- [Condensed Matter \(Quantum Materials\)](https://arxiv.org/abs/1712.09973): Collect data on resistivity of materials as they increase in temperature to find phase transitions hinting at unique properties
- [Biophysics \(Image Processing\):](https://forums.ni.com/t5/GPU-Computing/Parallel-image-processing-for-high-speed-particle-tracking/gpm-p/3428263) Used for high speed particle tracking for data collection
- [Particle Physics \(CERN\)](http://sine.ni.com/cs/app/doc/p/id/cs-10795): Measuring and controlling the position of bulk components to absorb high energy particles

#### **Who uses LabVIEW at UCLA in Physics?**

- **• Prof. Ni** Condensed Matter for research on Quantum Materials
- **• Prof. Regan** Condensed Matter LabVIEW master for graphene research
- **• Prof. Arisaka** Biophysics for research on C. Elegans connectome

### **Who uses LabVIEW in test engineering?**

- **Semiconductors**
- **Automotive**
- Aerospace & Defense
- Wireless Technology
- **Electronics**
- Energy
- Industrial Machinery
- Transportation and Heavy Equipment
- **• [Usage Examples from National Instruments](http://www.ni.com/en-us/innovations.html)**

#### **What you can control with LabVIEW**

- Voltmeters
- Current Sources
- Function Generators
- Acoustic Modulators
- Digital Synthesizers

### **Other useful resources for learning LabVIEW**

- [LabVIEW Basics by NI](http://www.ni.com/getting-started/labview-basics/) a step-by-step guide
- [National Instruments Forums](https://forums.ni.com/t5/GPU-Computing/Parallel-image-processing-for-high-speed-particle-tracking/gpm-p/3428263) where people post their LabVIEW questions
- [Google](https://google.com/) google search your problem followed by LabVIEW and you'll probably find something

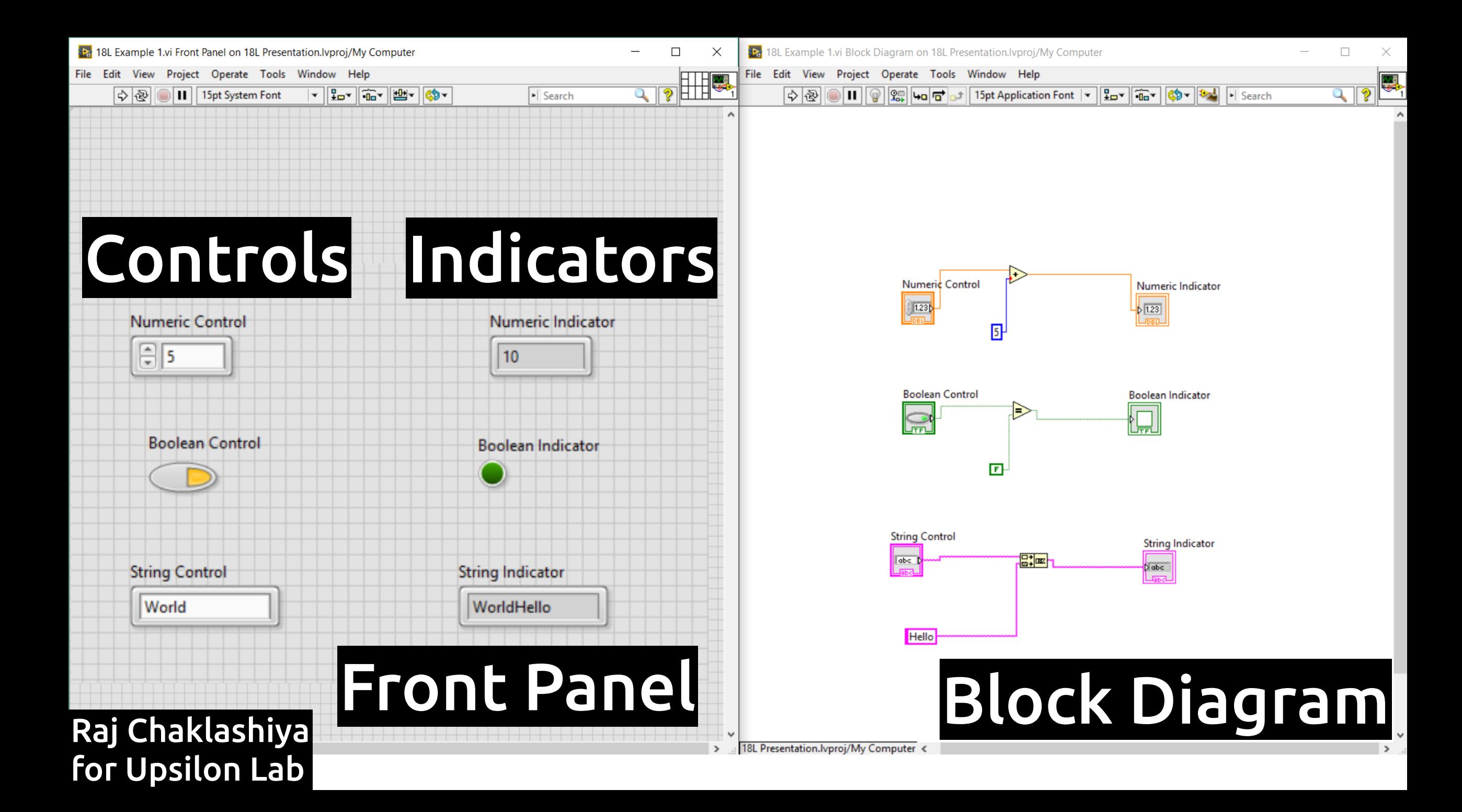

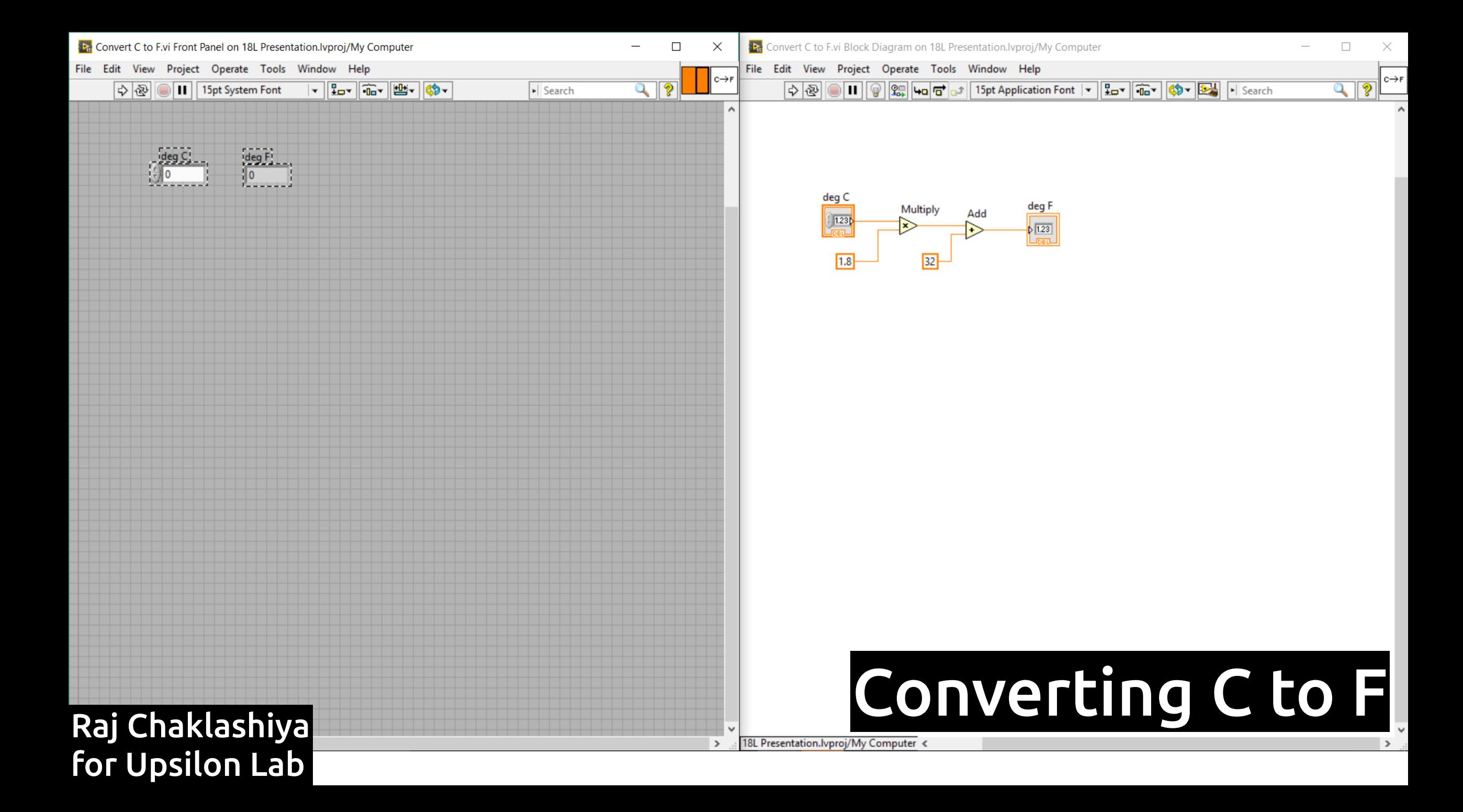

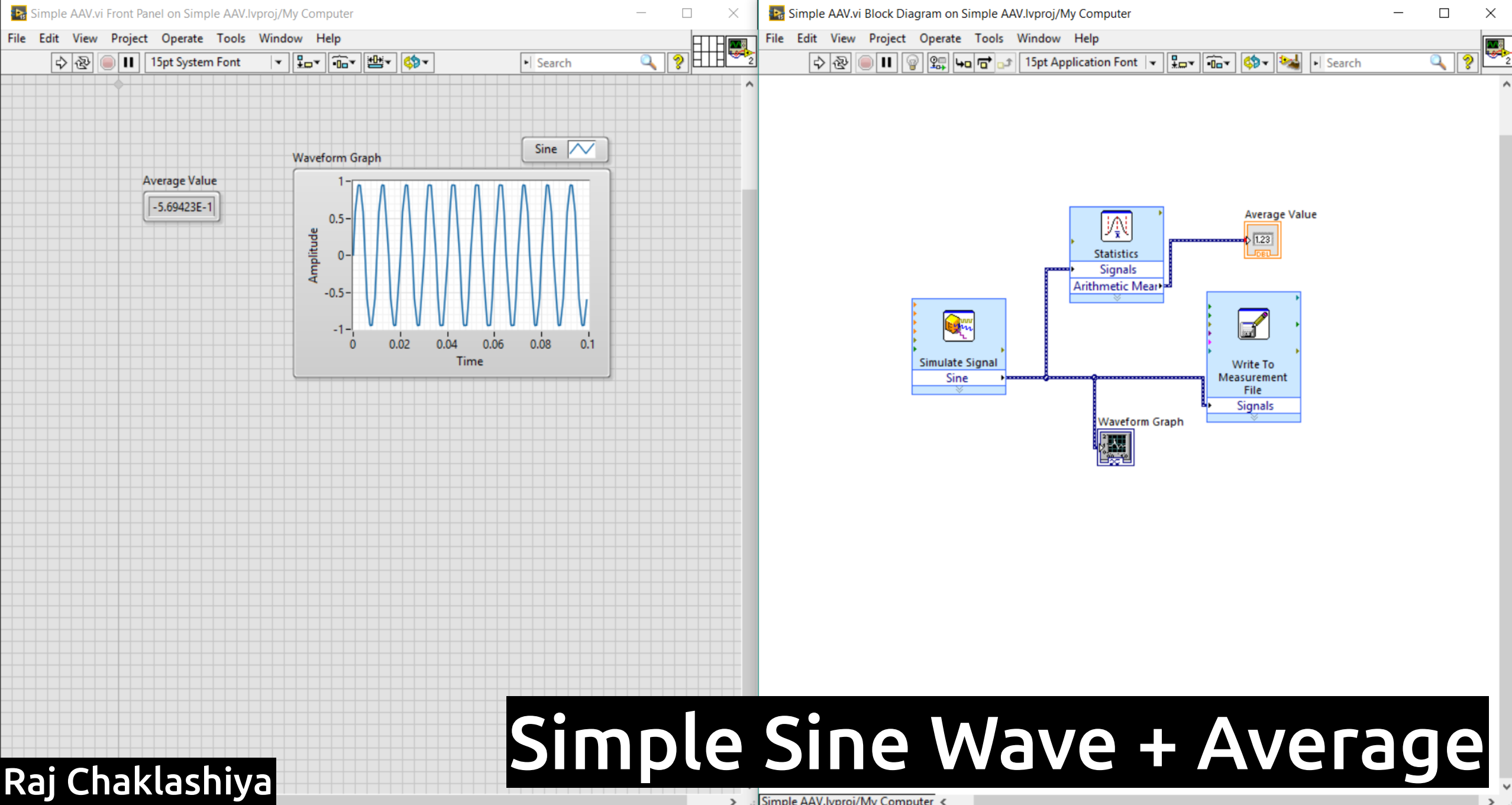

for Upsilon Lab

> :: Simple AAV.lyproj/My Computer <

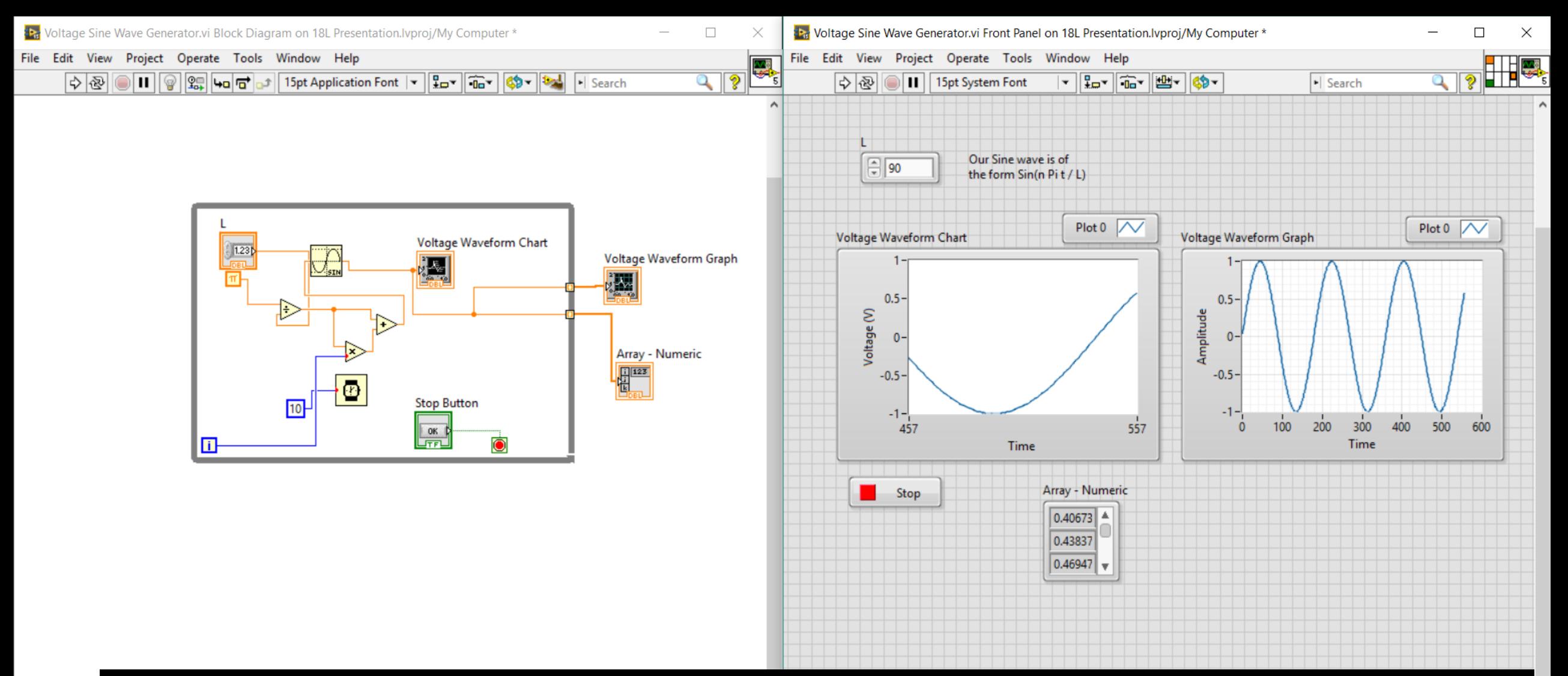

#### Auto-Generated Sine Wave + While Loop

Raj Chaklashiya for Upsilon Lab

18L Presentation.lyproj/My Computer <

 $\rightarrow$ 

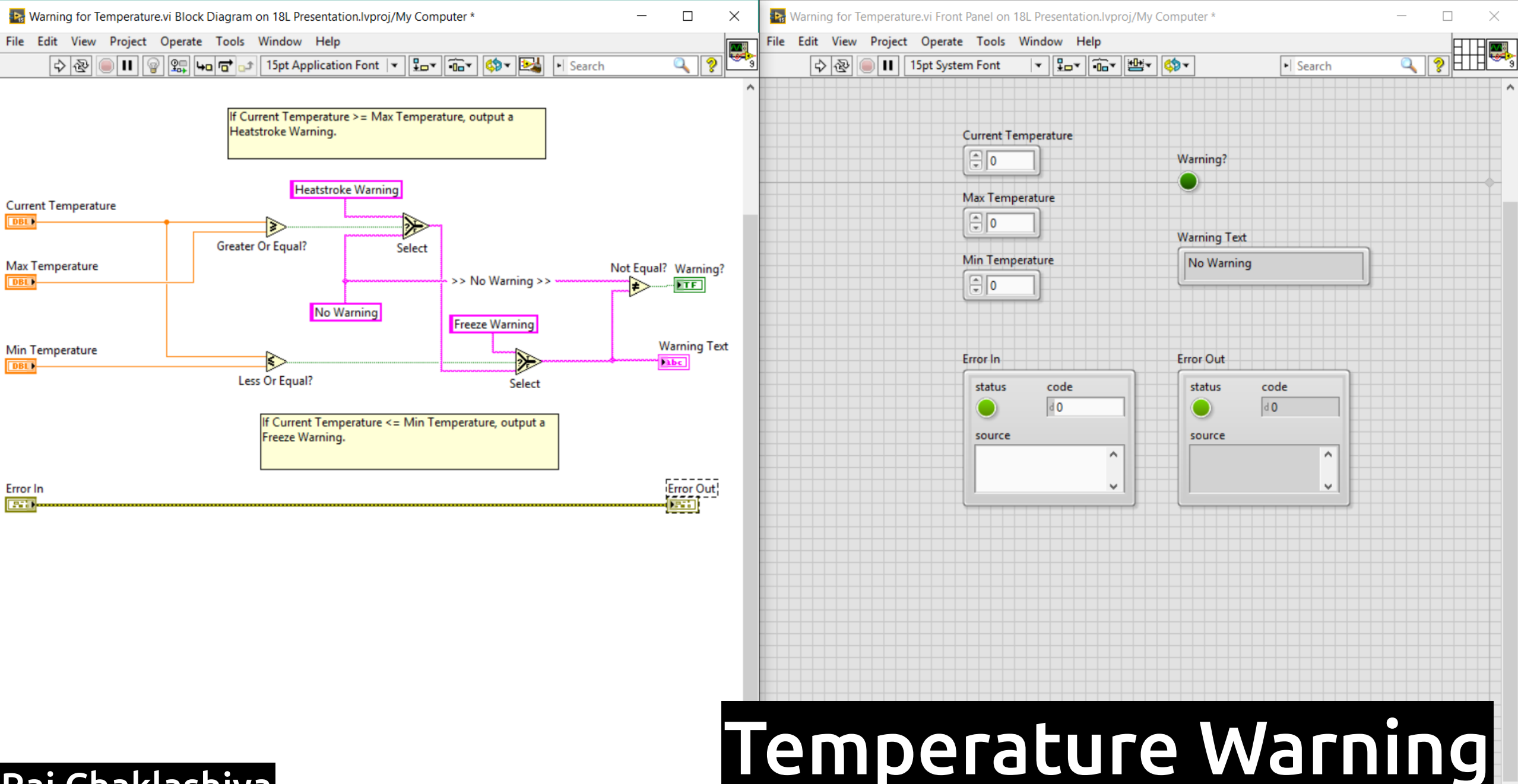

> 18L Presentation.lvproj/My Computer <

Raj Chaklashiya for Upsilon Lab

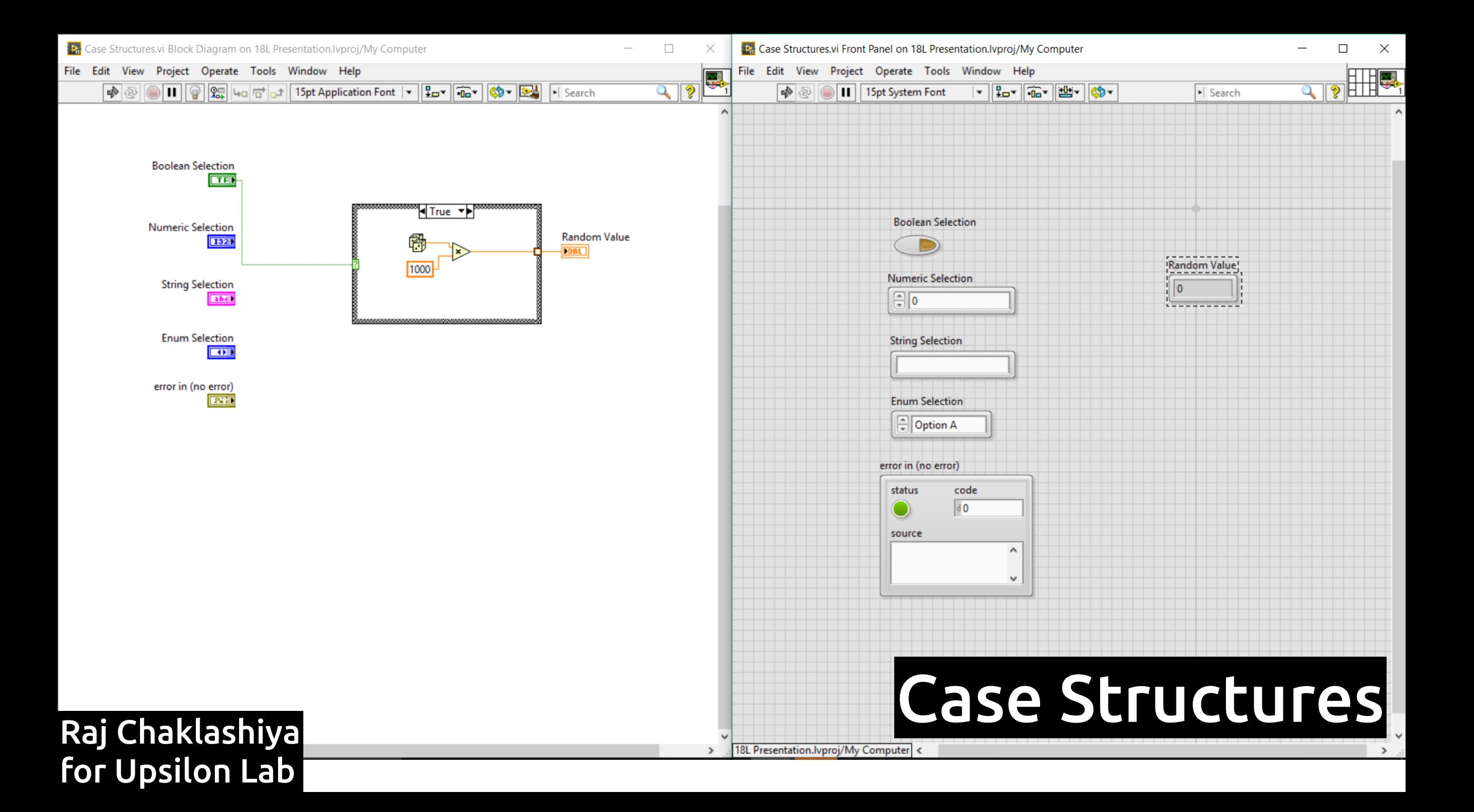

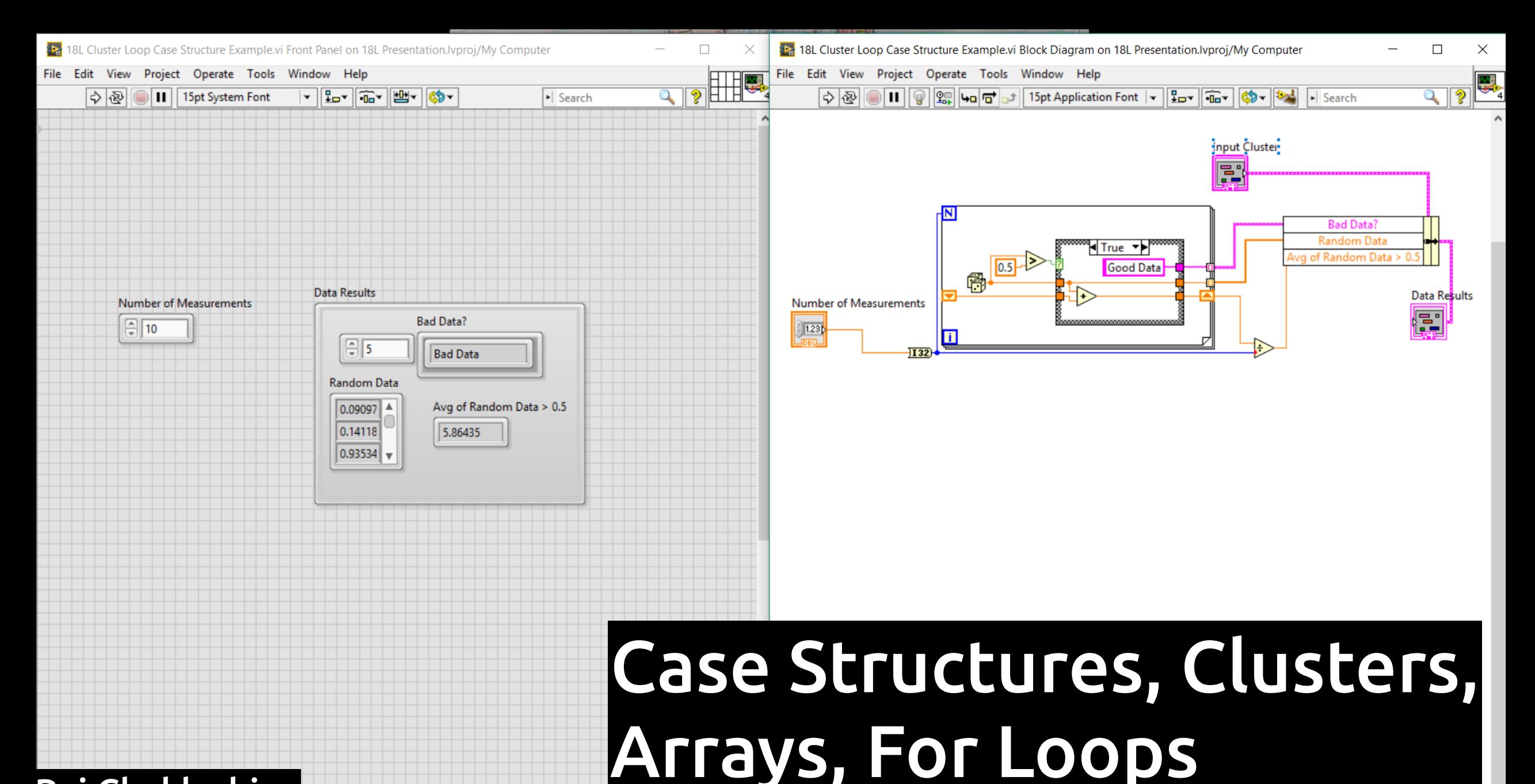

Raj Chaklashiya for Upsilon Lab

18L Presentation.lyproi/My Computer

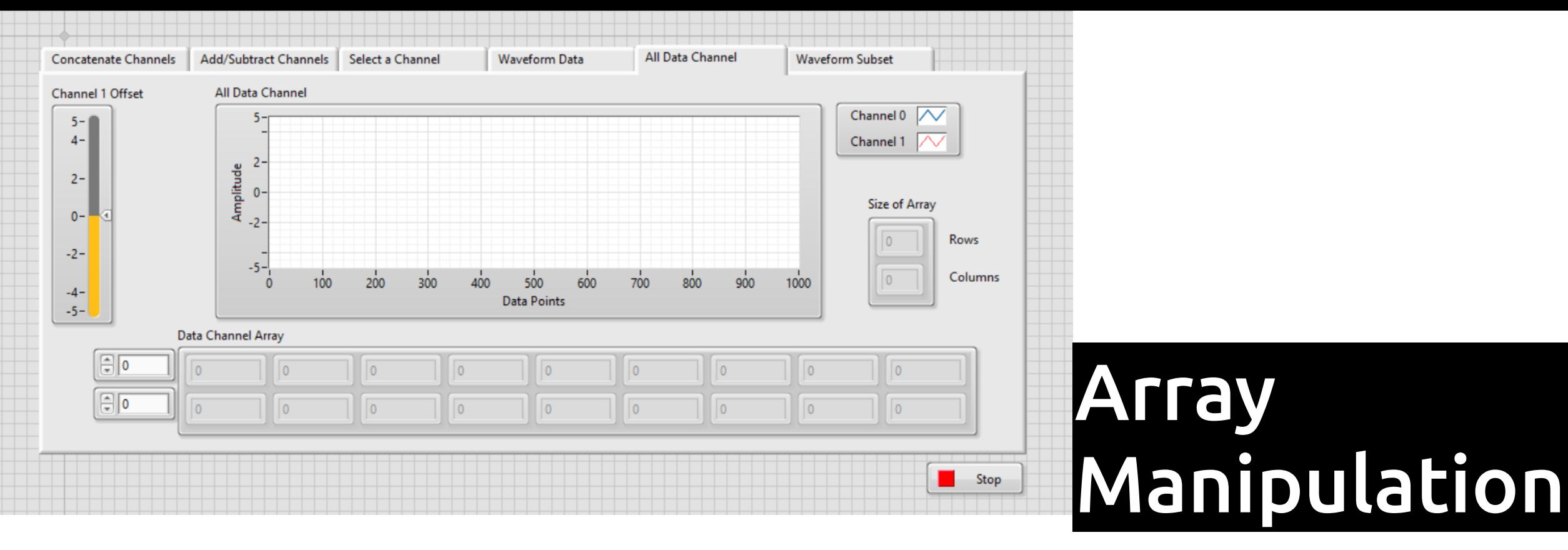

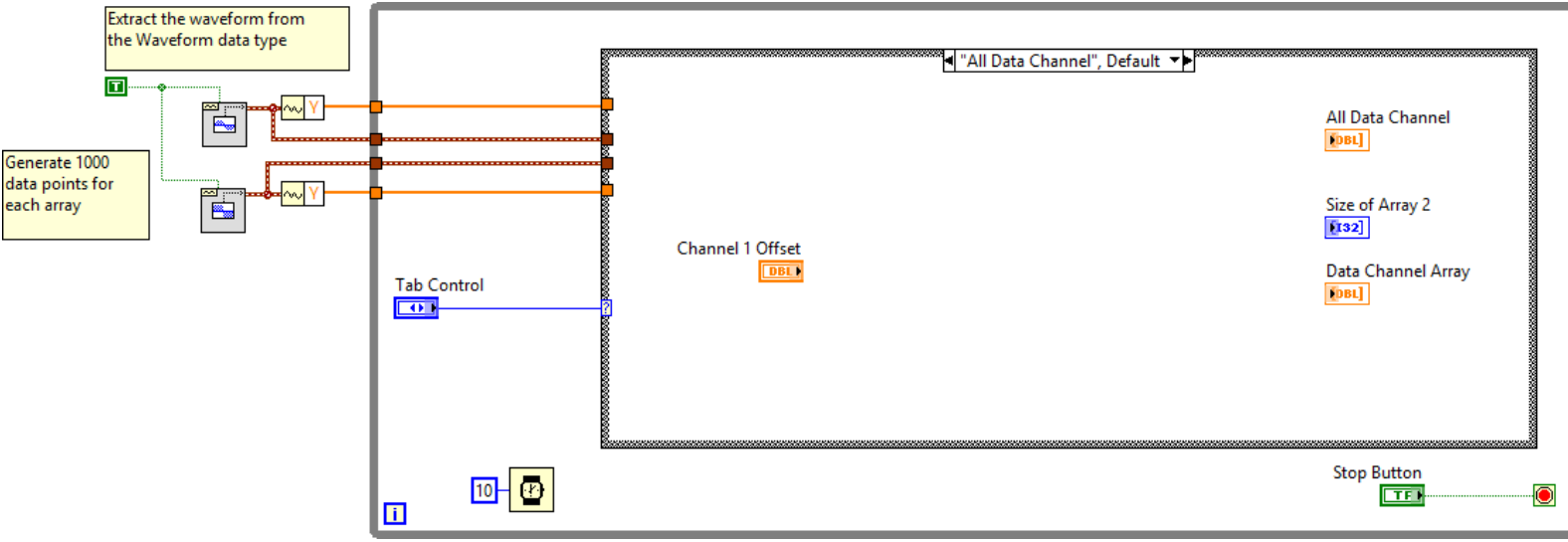

Raj Chaklashiya for Upsilon Lab